## **Equatio needs admin approval when signing in**

Last Modified on Wednesday, 02-Aug-2023 20:11:56 BST

**Note:** This article applies to organizations using **Federated Identification** such as **ADFS** (Active Directory Federation Services)

Some organizations may choose to control the use of enterprise applications in Office 365 by restricting the ability for users to consent to third-party multi-tenant applications accessing user profile data in Azure Active Directory.

The default Azure AD configuration allows user consent out-of-the-box, but this can be restricted from **Azure Active Directory -> User Settings** in the Azure Administration portal.

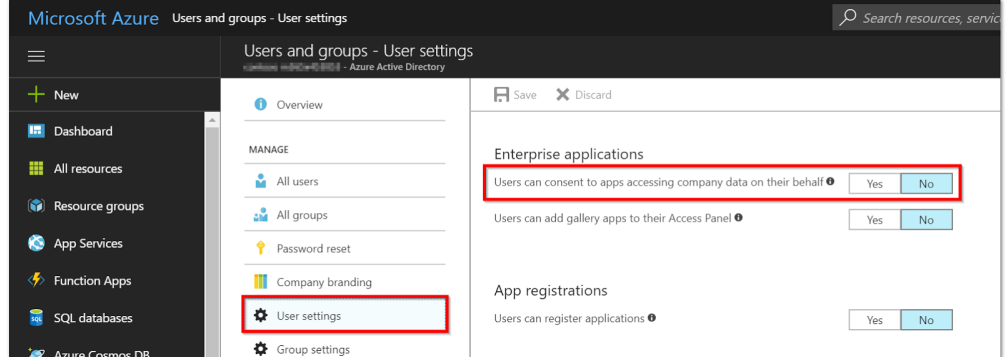

If application consent is restricted, users (with the exception of Office 365 Global Administrators) will not be able to sign-in to **Equatio**. The following error message will appear when a student or any non-admin attempts to sign-in:

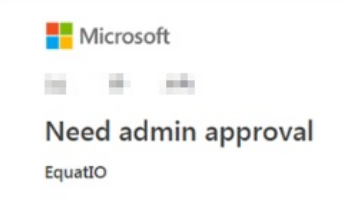

*"Equatio Needs admin approval -- Equatio needs permission to access resources in your organization that only* an admin can grant. Please ask an admin to grant permission to this app before you can use it."

Given this configuration, two things may be done to allow users to access the Equatio application:

- **1 (Optional) Users or groups may be assigned access to the Equatio application**
	- Navigate to Azure Admin Settings -> Azure Active Directory -> Enterprise Applications -> All Applications -> Equatio.
	- Select Users and Groups -> Add User/Group.

This article from [Microsoft](https://docs.microsoft.com/en-us/azure/active-directory/application-access-assignment-how-to-add-assignment) also details the process.

## **2 A Global Administrator must give consent on behalf of users**

- Using an administrator account, use this [consent](https://login.microsoftonline.com/common/adminconsent?client_id=0d80dc9e-3783-41f2-80e1-e3820247c196&state=12345&redirect_uri=https://equatio-auth.texthelp.com/auth/microsoft/callback) link to sign-in to Office 365.
- You will be prompted to consent for the read permissions that the Equatio application needs
- After consenting, you'll be directed to the Equatio login page . Please allow a short period of time for the Equatio Application to be added to your catalog.

After completing these steps, non-admin users should be able to access Equatio for Windows!